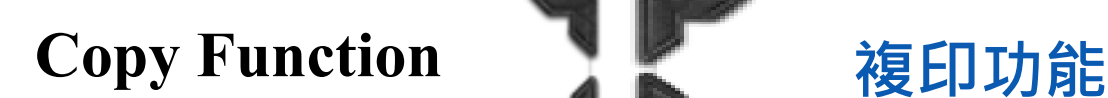

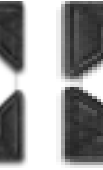

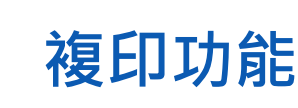

**Copy both sides of an ID card onto one page** 把身份證正面和背面複印在同一頁面

- 1. Choose output tray
- 2. Touch [Application]
- 3. Choose [Card Shot]
- 4. Touch [On]
- 5. Place the Card on the Platen
- 6. Input the size of the card, then touch [OK] and [Close]
- 7. Touch [Start] to copy the front side, then turn the card to back side (place on same area), and touch [start] to copy
- 8. After finish touch [Finish] and [Start] to copy it

- 1. 選擇輸出紙盤
- 2. 按 [應用]
- 3. 按 [ID 影印]
- 4. 按 [開啟]
- 5. 將卡片放在玻璃鏡面左上角
- 6. 輸入卡片大小,按 / 再按
- 7. 按 [啟動] 複印卡片正面,並反轉卡片 背面 (放於相同位置上),再按 [啟動]
- 8. 完成後按 [完成],再按 [啟動] 打印

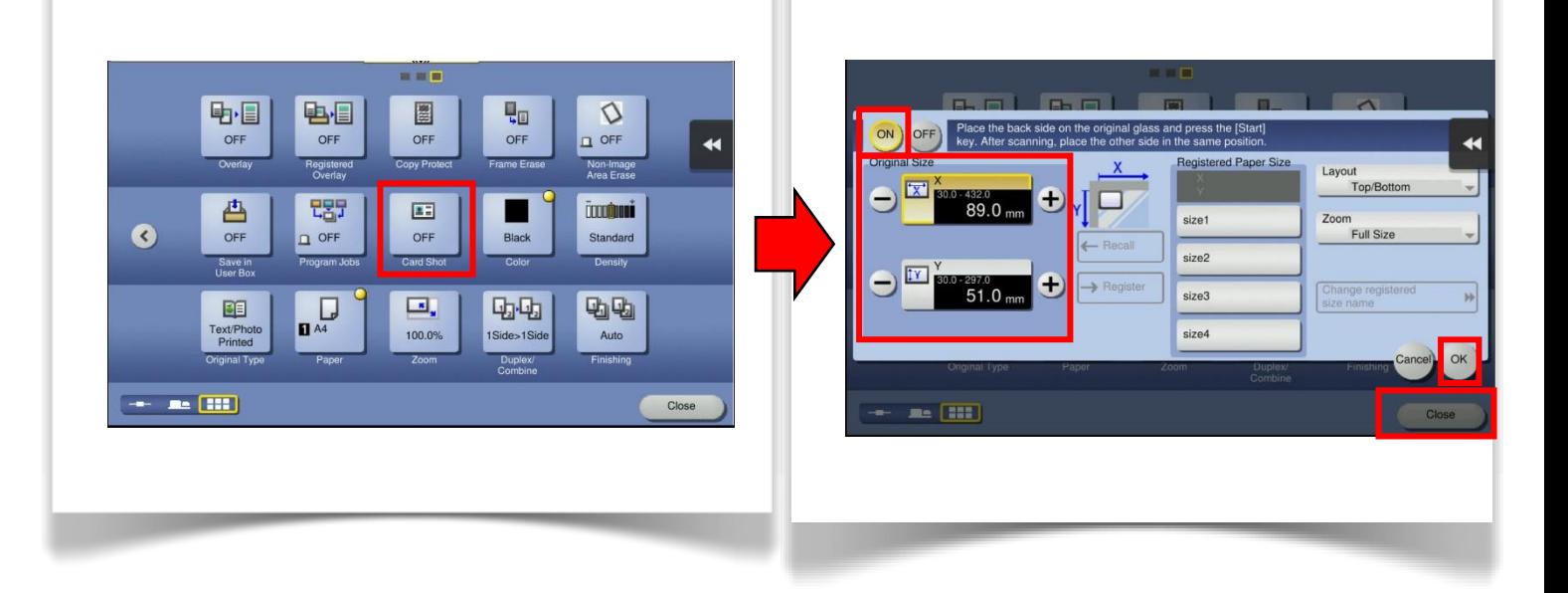